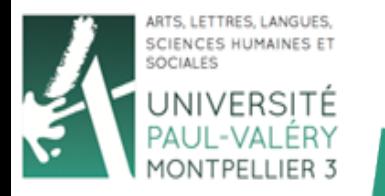

UFR<sub>6</sub>

# **Formulaires**

#### **Arnaud Sallaberry** arnaud.sallaberry@univ-montp3.fr

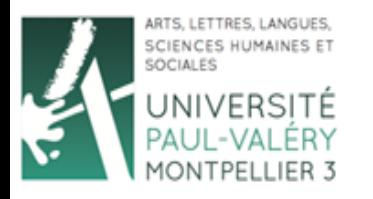

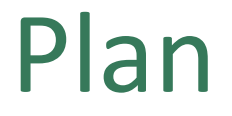

Licence 3 **AES MISASHS** Semestre 2

#### **• Formulaires HTML**

#### • Récupération des variables en PHP

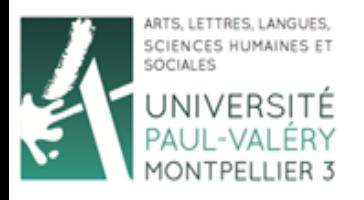

- Permet à l'utilisateur de saisir des données
- <form method=… action=…>…</form>
- Method :
	- $-$  GET (informations visibles dans l'URL)
	- $-$  POST (informations non visibles)
- Action : une URL (par exemple une page php)
- Contient des éléments d'interface:
	- INPUT
	- TEXTAREA
	- SELECT

Licence 3

**AES MISASHS** 

Semestre 2

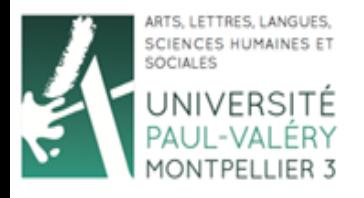

## Formulaires HTML

#### <form method="get" action="toto.php">

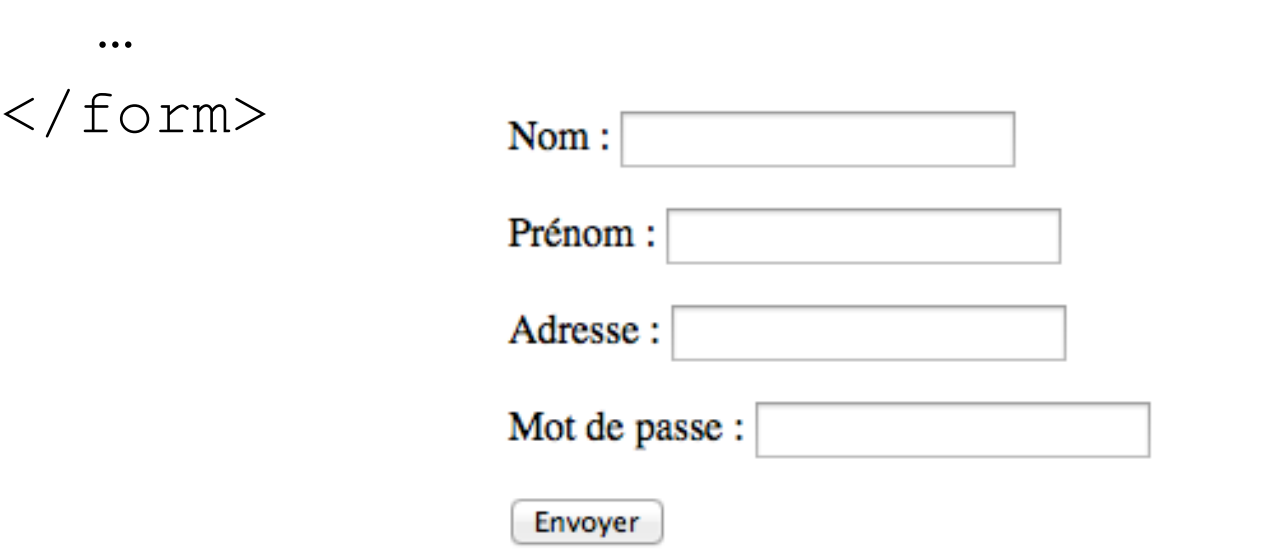

• Une page PHP (e.g. toto.php) peut récupérer les valeurs saisies dans les champs

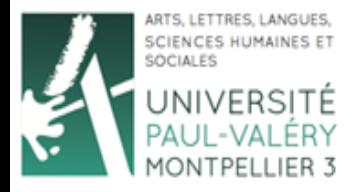

#### Formulaires HTML La balise <input>

Licence 3 AES MISASHS Semestre 2

#### • Prenom <INPUT type="text" name="prenom" value="">

Prenom

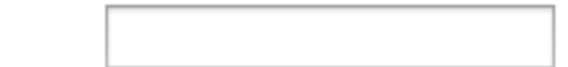

• Homme :

```
<INPUT type="radio" name="genre" value="M"><br> 
 Femme :
```
<INPUT type="radio" name="genre" value="F">

Homme:  $\odot$ Femme:  $\bigcirc$ 

• <INPUT type="submit" value="Envoyer">

Envoyer

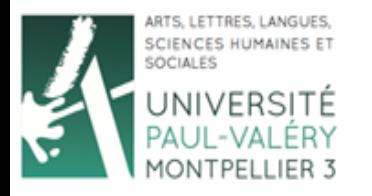

Licence 3 **AES MISASHS** Semestre 2

## La balise <select>

Formulaires HTML

Fonction

<SELECT name="fonction">

<OPTION VALUE="enseignant">Enseignant</OPTION>

<OPTION VALUE="etudiant">Etudiant</OPTION>

<OPTION VALUE="ingenieur">Ingénieur</OPTION>

<OPTION VALUE="retraite">Retraité</OPTION>

<OPTION VALUE="autre">Autre</OPTION>

 $\langle$ /SELECT>

Fonction Enseignant

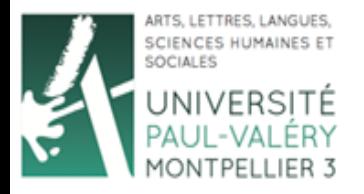

Formulaires HTML

Licence 3 AES MISASHS Semestre 2

#### La balise <textarea>

Commentaires <TEXTAREA rows="3" name="commentaires"> Tapez ici vos commentaires </TEXTAREA>

> Tapez ici vos commentaires Commentaires

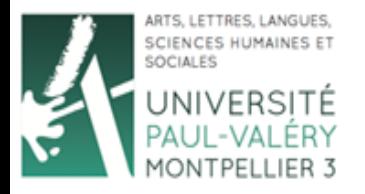

#### Formulaires HTML Exemple

Licence 3 **AES MISASHS** Semestre 2

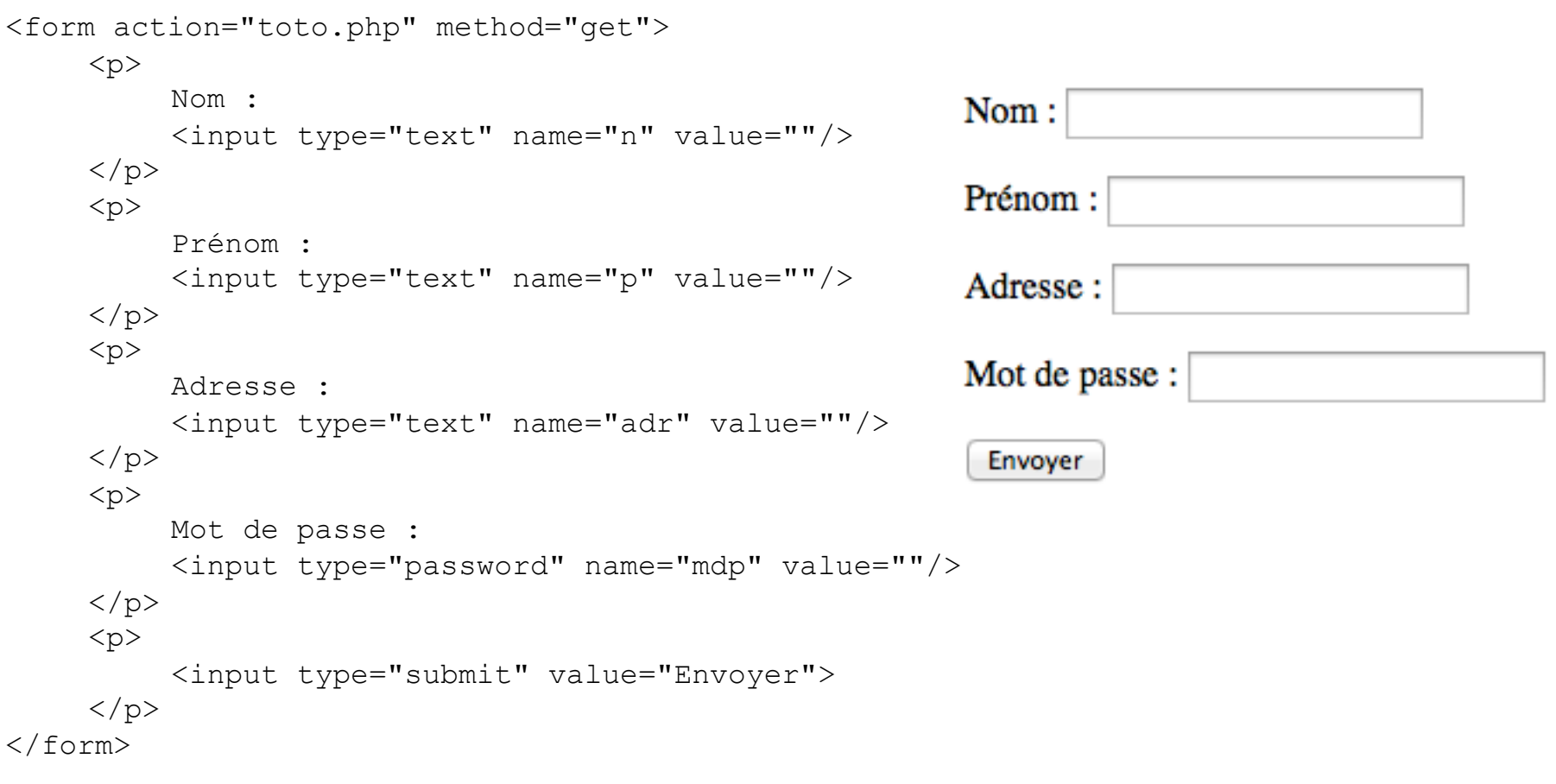

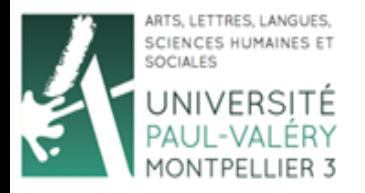

#### Formulaires HTML Exemple

Licence 3 **AES MISASHS** Semestre 2

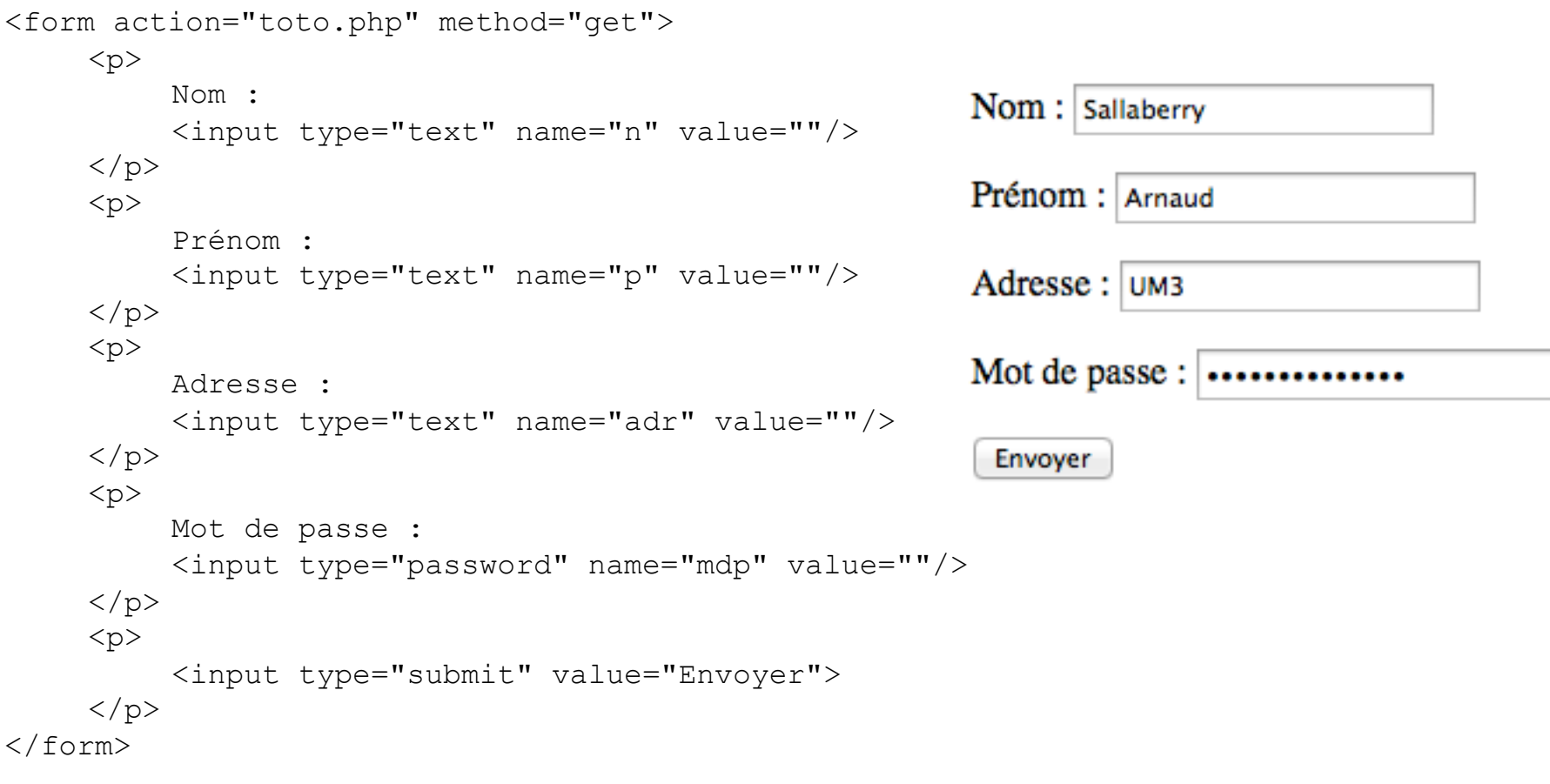

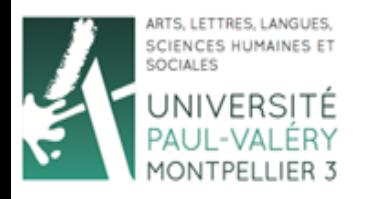

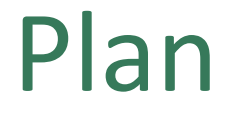

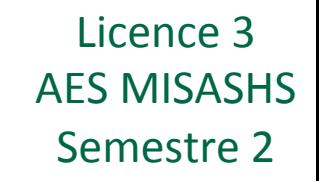

• Formulaires HTML

#### **• Récupération des variables en PHP**

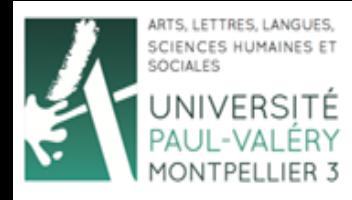

Licence 3 **AFS MISASHS** Semestre 2

- Dans l'exemple précédent, toto.php reçoit des variables n, p, adr et mdp.
- Elles contiennent les valeurs saisies par l'utilisateur.
- \$ GET['n'] permet d'accéder à n dans le code PHP, si méthode get est utilisée.
- \$ POST['n'] permet d'accéder à n dans le code PHP, si méthode post est utilisée.

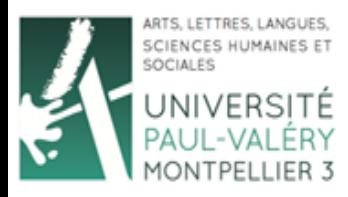

Licence 3 **AES MISASHS** Semestre 2

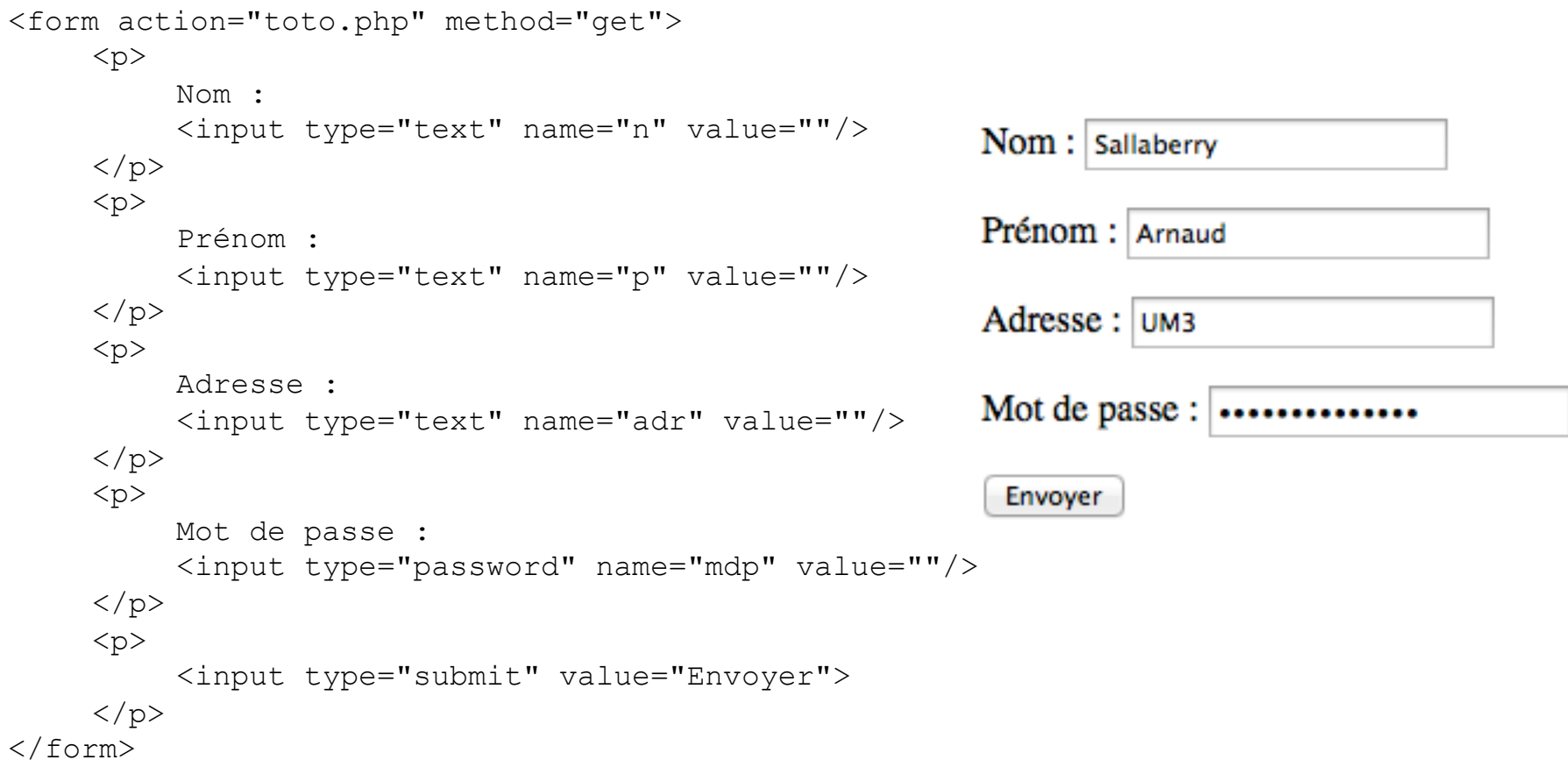

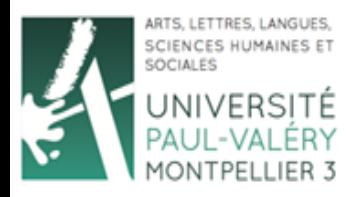

Licence 3 **AES MISASHS** Semestre 2

toto.php:

```
\hbox{\tt <html>}<head> <title>Toto</title> 
     </head> 
    <body> 
          <?php 
              echo $ GET['n'];
               echo '<BR>'; 
              echo $ GET['p'];
               echo '<BR>'; 
              echo $ GET['adr'];
               echo '<BR>'; 
              echo $ GET['mdp'];
           ?> 
    </body> 
\langle/html>
```

```
Sallaberry
Arnaud
UM3
tototototo
```
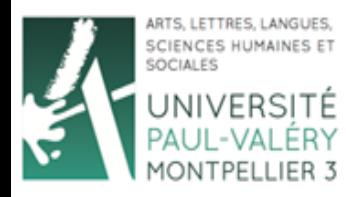

```
Licence 3
AES MISASHS
 Semestre 2
```
• Utilisation de structures conditionnelles pour vérifier si les champs ont été saisis 

Exemple 1 :

```
if(S GET['n'] == "")echo "Le champ n'a pas été saisi"; 
} 
else{ 
   echo $ GET['n'];
}
```
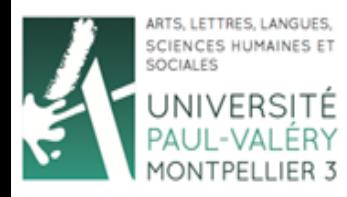

```
Licence 3
AES MISASHS
 Semestre 2
```
• Utilisation de structures conditionnelles pour vérifier si les champs ont été saisis

Exemple 2 :

```
if($_GET['n']!="" && $ GET['p']!="") {
  echo $ GET['n'];
  echo '<BR>'; 
  echo $ GET['p'];
}
else{ 
  echo "Au moins un champ n'a pas été saisi"; 
}
```
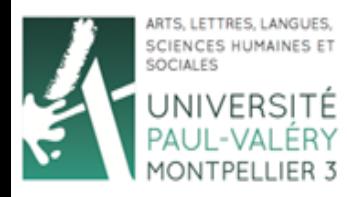

```
Licence 3
AES MISASHS
 Semestre 2
```
• Utilisation de structures conditionnelles pour vérifier si les champs ont été saisis

Exemple 3 :

```
if($_GET['n']!="" || $ GET['p']!="") {
  echo $ GET['n'];
  echo '<BR>'; 
  echo $ GET['p'];
}
else{ 
  echo "Aucun des champs n'a été saisi"; 
}
```